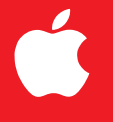

## Using Your Modem to Connect to the Rest of theWorld

*Where to Find Your Telecommunications Programs* **Your computer came with a GeoPort modem and several telecommunications application programs already installed. The modem and telecommunications programs let you**

- m **connect to the Internet**
- m **send and receive faxes**
- m **use your computer as a telephone and voice mail system**
- **connect to America Online**

**This document introduces the telecommunications programs, and tells you where to find more detailed information about them.**

#### **Connect your modem before you start**

**Before you can use your modem to do any of these things, you must connect it (if you haven't already done so). The setup poster and Chapter 1 of your computer's user's manual explain how to connect your modem.**

**You don't need to adjust your modem to work with the telecommunications programs on your computer, but you may want to select a "ring sound," adjust the way your computer handles incoming telephone calls and faxes, or set other preferences. Refer to Using Your Modem for information about adjusting your modem (and for general information about modems). Using Your Modem is an electronic manual located on your computer's hard disk.**

# Where to Find Your Telecommunications Programs Where to Find Your Telecommunications Progra

#### Click the Launcher's Internet & Phone button **Click the Launcher's Internet & Phone button to see the telecommunications programs**

Your Launcher may look slightly different from the one Your Launcher may look slightly different from the one pictured here. pictured here.

#### To access online services **To access online services**

connect to the Internet through America Online connect to the Internet through America Online AOL), an online service. AOL provides many services in If you're new to the Internet, you may want to If you're new to the Internet, you may want to (AOL), an online service. AOL provides many services in addition to Internet access: you can chat with other AOL addition to Internet access: you can chat with other AOL members, use electronic mail, obtain current news and members, use electronic mail, obtain current news and stock reports, and more. stock reports, and more. ₫

To connect to AOL, connect your modem if you haven't To connect to AOL, connect your modem if you haven't done so already. Then follow these steps: done so already. Then follow these steps:

& Phone section of the Launcher to register and & Phone section of the Launcher to register and Click the America Online button in the Internet **1** Click the America Online button in the Internet connect with AOL. connect with AOL. Note: You may be asked to restart your computer as Note: You may be asked to restart your computer as part of starting AOL. part of starting AOL.

For more information about AOL, see AOL's online help For more information about AOL, see AOL's online help **2** To get started, follow the instructions on the screen. **2** To get started, follow the instructions on the screen. or call AOL's help line. or call AOL's help line.

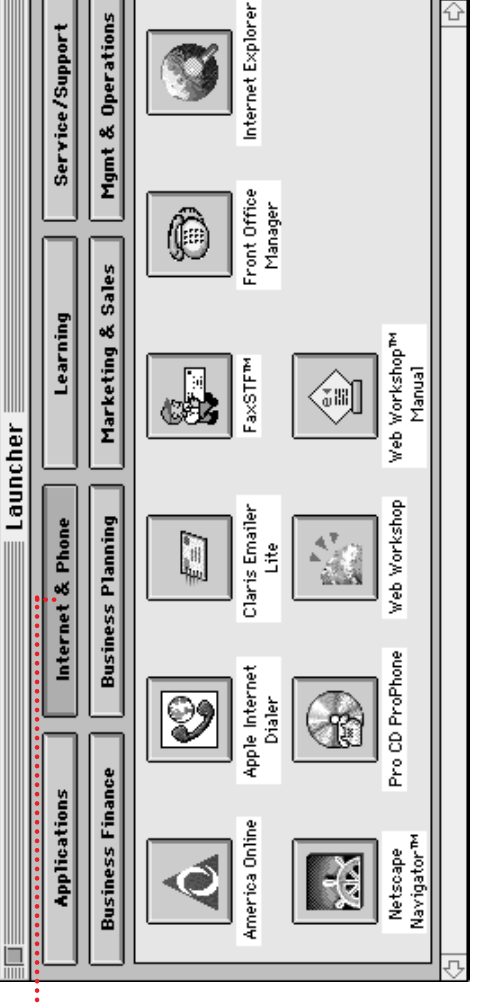

#### To connect to the Internet **To connect to the Internet**

time through the Apple Internet Connection Kit (AICK). Connect your modem if you haven't already. Then time through the Apple Internet Connection Kit (AICK). Connect your modem if you haven't already. Then You can connect to the Internet for the first You can connect to the Internet for the first follow these steps: follow these steps:  $\overline{\mathscr{Y}}$ 

Click the Apple Internet Dialer button in the Internet Click the Apple Internet Dialer button in the Internet section of the Launcher. section of the Launcher. **1**

Provider (ISP). You must select an ISP before you can The Apple Internet Dialer button opens a program that Provider (ISP). You must select an ISP before you can The Apple Internet Dialer button opens a program that helps you select and register with an Internet Service helps you select and register with an Internet Service connect to the Internet. connect to the Internet.

Select an ISP. 2 Select an ISP.  $\sim$ 

Navigator™ or Internet Explorer to browse the Internet. came with your computer). For help while you're using came with your computer). For help while you're using Connection Kit Getting Started (a printed manual that Navigator" or Internet Explorer to browse the Internet For more information about AICK, see Apple Internet After you select an ISP, you can use either Netscape After you select an ISP, you can use either Netscape For more information about AICK, see Apple Internet Connection Kit Getting Started (a printed manual that AICK, open the Guide (22) menu and choose Apple h) menu and choose Apple Internet Connection Kit Guide. Internet Connection Kit Guide. AICK, open the Guide (

#### To send and receive faxes **To send and receive faxes**

You can send and receive faxes using the the FaxSTF program. Connect your modem if you FaxSTF program. Connect your modem if you You can send and receive faxes using the the haven't already. Then do this: haven't already. Then do this:  $\overline{\mathbb{Z}}$ 

Click the FaxSTF button in the Internet & Phone Click the FaxSTF button in the Internet & Phone section of the Launcher. section of the Launcher.

electronic manual in the Learning section of the Launcher. electronic manual in the Learning section of the Launcher. For more information, see the FaxSTF user's manual, an For more information, see the FaxSTF user's manual, an

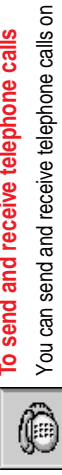

### To send and receive telephone calls **To send and receive telephone calls**

Connect your modem if you haven't already. Then do this: Connect your modem if you haven't already. Then do this: You can send and receive telephone calls on the computer as well as on your telephone. the computer as well as on your telephone.

Click the Front Office button in the Internet & Phone Click the Front Office button in the Internet & Phone section of the Launcher. section of the Launcher. For more information, see the Front Office user's manual, For more information, see the Front Office user's manual, an electronic manual in the Learning section of the an electronic manual in the Learning section of the **Launcher.** 

© 1997 Apple Computer, Inc. All rights reserved. Apple, the Apple logo, GeoPort, and Macintosh are trademarks of Apple Computer, Inc., registered in the U.S. and other countries. Claris Emailer is a trademark of Claris Corporation. Netscape Navigator is a trademark of Netscape Communications Corporation.

030-7554-A